### 2015 年度情報メディア基盤ユニット

### 6 月 26 日分課題と宿題

授業関連資料は http://www.sato-lab.jp/imfu からダウンロード出来ます。授業中 に配布したプリントに誤りを見つけた際には、修正版をのせてあります。問 2 以降 は、出来たら先生か TA の人に確認をしてもらって下さい。【自己確認問題】は先生 や TA の人にチェックしてもらう必要はありません。出来たら先生か TA の人に確認 をしてもらって下さい。問題は難易度順に並んでいるわけではありません。

1. 【自己確認】本文中のサンプルプログラムを実行して見て下さい。

11-3,11-5,11-6,11-9,11-10

2. 【目コピ問題】次のプログラムは、乱数で決めた 4 つの値とマウスの X 座標を用いて 5 つの四角形を描くものです。この 5 つの値の中で最小値を利用して描かれた四角形の色 は赤色とします。空欄を埋めて、プログラムを完成させて下さい。

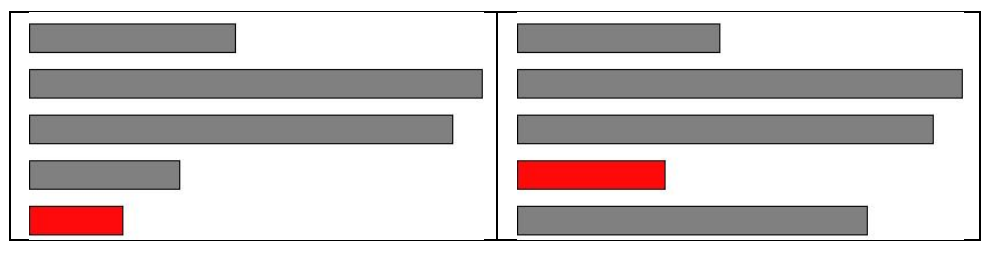

```
未完成プログラム
float[] y = new float[ (a) ];
void setup() {
 		size(400,	200);
 for (int i=0;i< (b) ;i++) {
   y[i] = random(0.3*width, width);		}
}
void draw() \{		background(255);
 		stroke(0);
 y[ (c) ] = mouseX;
 int minPos = findMinPos( d) );
  for (int j=0; j< (e) j++) {
   				fill(128);
   if ( f ) = \min P \circ ffill( g ), (h ), (i));
   				}
    rect(0, 40*j+10, y[j], 25);		}
}
int findMinPos(float[] x) {
  int tentativePos = (j);
```

```
for (int i=1; i< (k); i++) {
   if ( (l) > x[i]) {
     tentativePos = i;
   				}
 		}
 return (m) ;
}
```
3. 【目コピ問題】次のプログラムは、1 個の正方形が回転しながら上から下に移動するよ うなプログラムです。空欄を埋めて、プログラムを完成させて下さい。また、式「rot = rot+PI/90;」の 90 の値を変更するとどのような変化が起きるか説明してください。

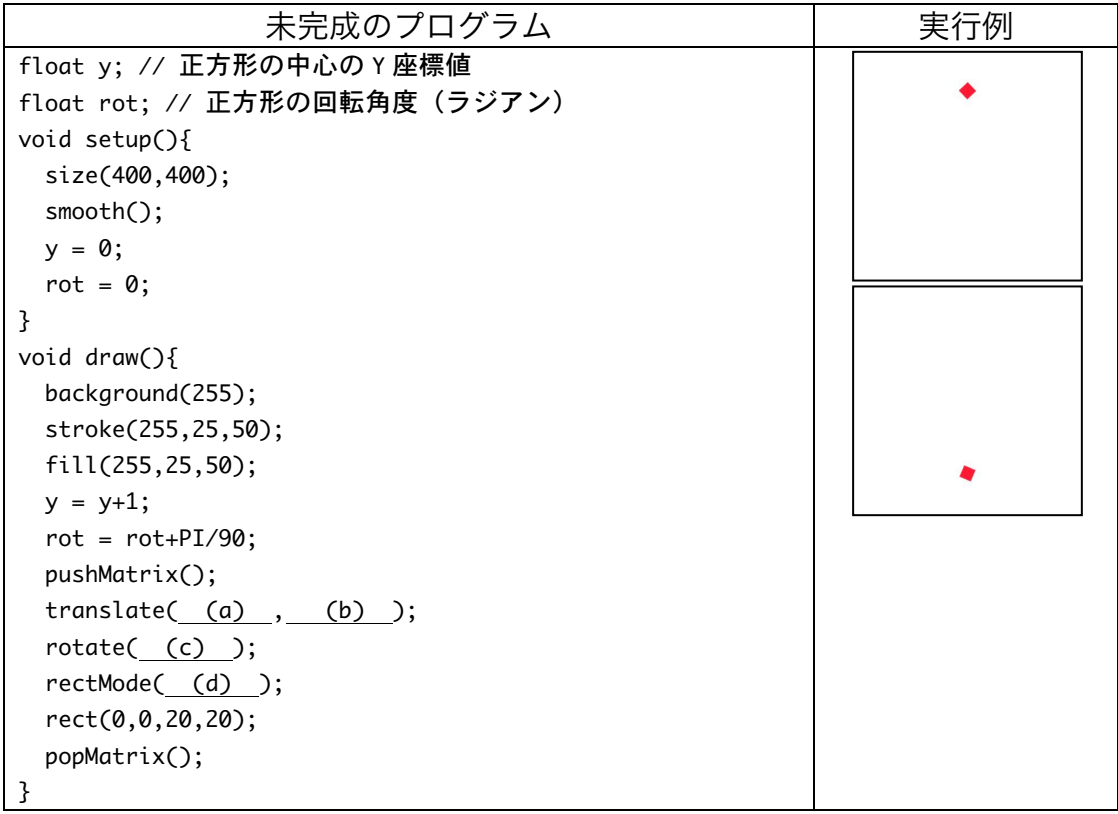

4. 【目コピ問題】次のプログラムは問 3 のプログラムを変更して作成したものです。正方 形が一番下まで移動したら、上に戻り、再び下のほうに移動し、さらに下から上に戻る 際に、落下する速さを乱数で変更しています。

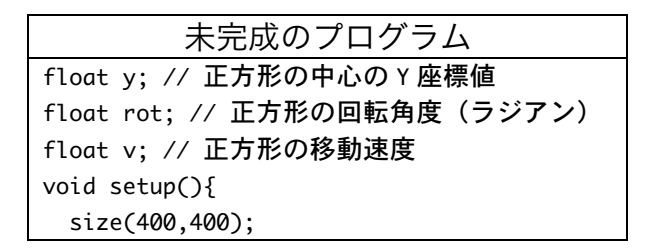

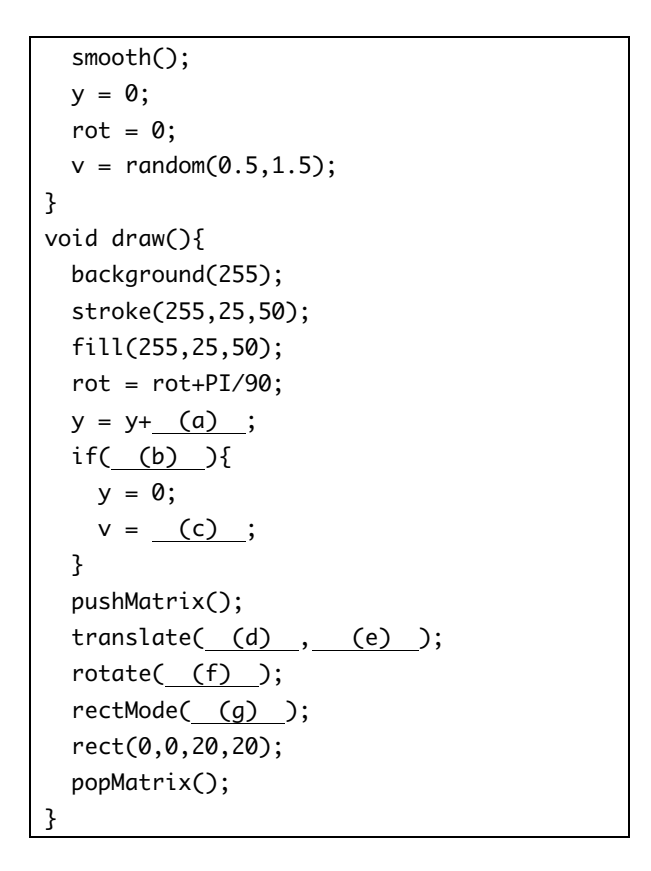

5. 未完成プログラムが元プログラムと同じ動作となるように、関数 drawAlien を定義を付 け加えて下さい。ただし、draw 関数は書きかえてはいけません。このエイリアンもど きは、Learning Processing に出ているサンプルを参考にさせていただきました。

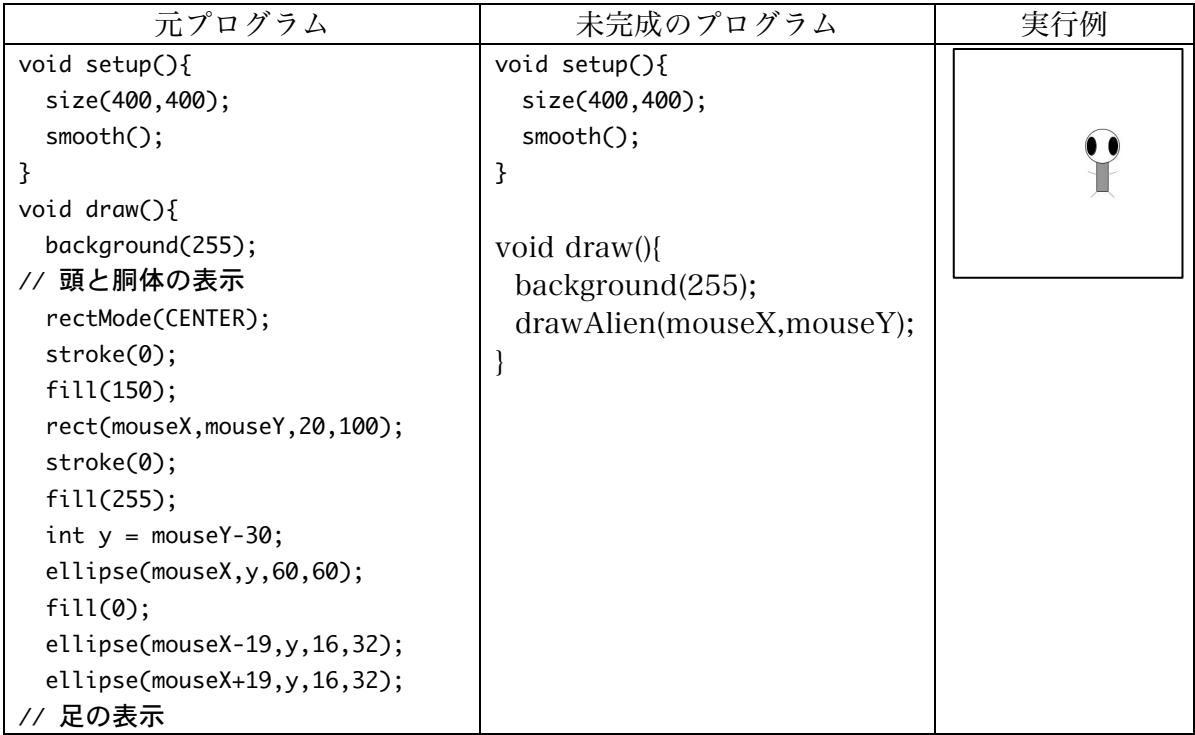

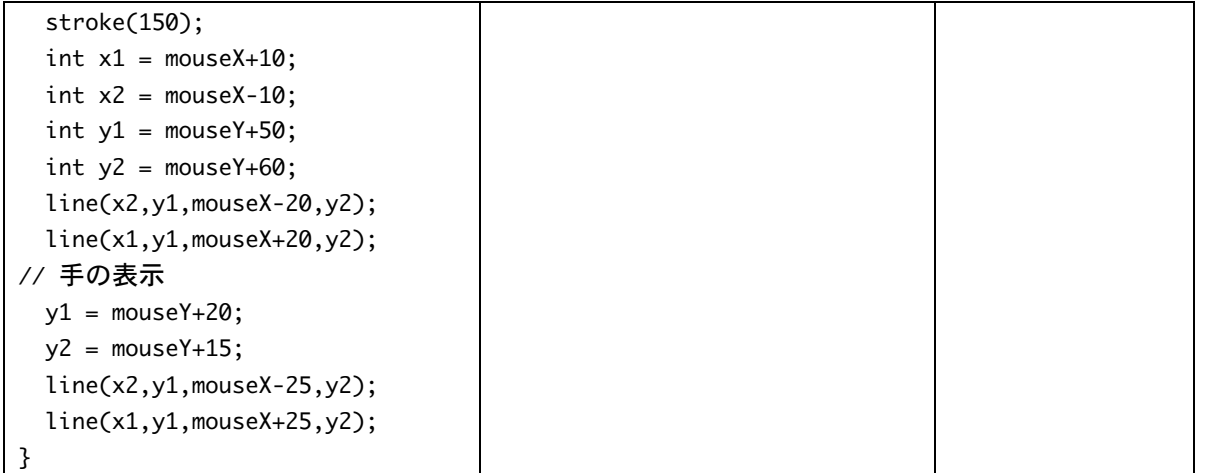

6. 【目コピ問題】問 5 で作成した drawAlien 関数を使 って、4 匹のエイリアンを表示するようなプログラ ムを作成して下さい。

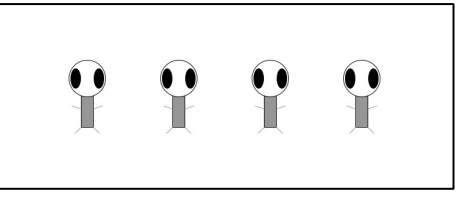

7. 【目コピ問題】問 5 で作成した drawAlien 関数を変更して、片側の腕の本数を指定でき るようにして下さい。新しい drawAlien 関数の第 3 引数は、片側の腕の本数を指定しま す。未完成のプログラムを実行すると実行例のように表示されるようにして下さい。

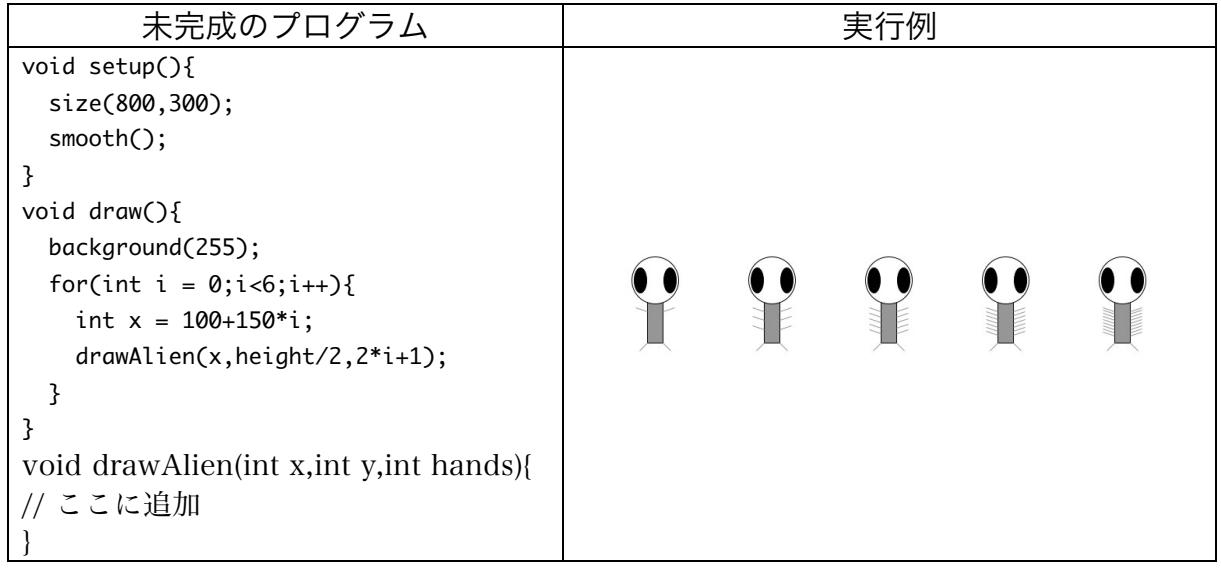

8. 【目コピ問題】次の未完成プログラムは、10 枚の 32X32 の大きさの PNG ファイルをランダムに表示することで、宇宙空間のような表示結果 を得るプログラムです。読み込む画像ファイル名は space0.png~ space9.png となっており、bgID の各要素にはどの画像ファイルを表示

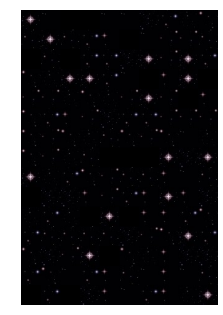

するかの示す 0~9 までの数字のどれかが入っている。なお、画像ファイルは http://www.sato-lab.jp/imfu/sampledata に入っている。

```
未完成のプログラム
PImage[] bgImages; // 画像情報
int[][] bgID; // どの画像を表示するかを決めている配列
void setupBackground(){
 bg\text{Images} = \text{new } \text{PImage}[10];for(int i=0; i < 10; i++){
   bgImages[i] = loadImage("space" + i +".png");		}
 bgID = new int[ (a) ] [ (b) ];for(int i=0; i< (c) ; i++){
   for(int j=0; j< (d) ; j++){
      bgID[i][j] = (e) (random((-f) ));				}
 		}		
}
void	setup(){
 		size(320,480);
 		setupBackground();
}
void draw(){
 		background(255);
 for(int x=0; x< (g); x++){
   for(int y=0; y < (h) ; y++) {
      						image(bgImages[bgID[ (i) ][ (j) ]], (k) *x, (l) *y);
   				}
 		}
}
```
9. 【目コピ問題】次の未完成プログラムは、問 8 のプログラムに、マウスをクリックした ら、一下に表示されている画像が一番上に移動し、残りのものは一段ずつ下に移動する ようなものです。Setup 関数や draw 関数には変更はありません。問 6 に void mouseClicked 関数を付け加えることで完成させて下さい。

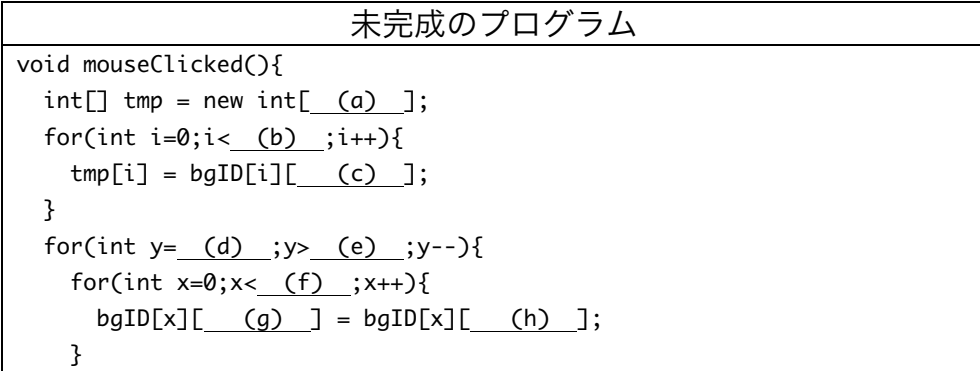

6

- } for(int  $x=0; x<$  (i)  $;x++$ ){  $bqID[x]$  (i)  $] = (k)$ ; } }
- 10.【目コピ問題】問 3 のプログラムを変更して、沢山(100 個以上) の四角形が回転しながら上から下に移動するようなプログラムを作 成して下さい。
- 11.【目コピ問題】問 10 のプログラムを変更して、描く正方形の色を乱 数で決めるように変更したものを作成してください。
- 12.【目コピ問題】問 11 のプログラムを変更して、描く正方形の辺の長 さを乱数で決めるように変更したものを作成してください。
- 13.【目コピ問題】エイリアンが左右に移動するようなプログラムを作成して下さい。ただ し、ウインドウの端に来ると移動方向を変更し、さらに腕の本数が増えるようにして下 さい。腕の本数が増えすぎたきの場合の処理は各自で工夫して下さい。
- 14.【目コピ問題】次のプログラムは、十字のような形や 2 つ の四分の 1 円を組み合わせて描くものである。関数 crossPipe,bendedPipe0,bendedPipe1 は以下のような形を 描く関数である。プログラム中の空欄を埋めて、プログラ ムを完成させてください。なお、関数 bendedPipe1 は、自分で関数を完成させて下さ

い。

crossPipe | bendedPipe0 | bendedPipe1

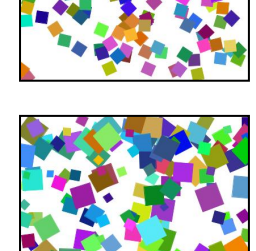

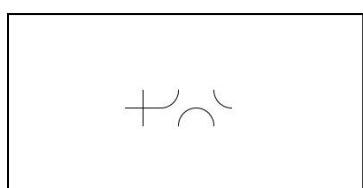

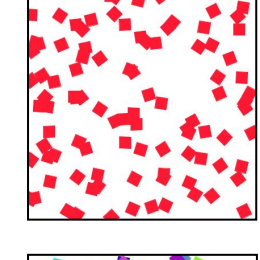

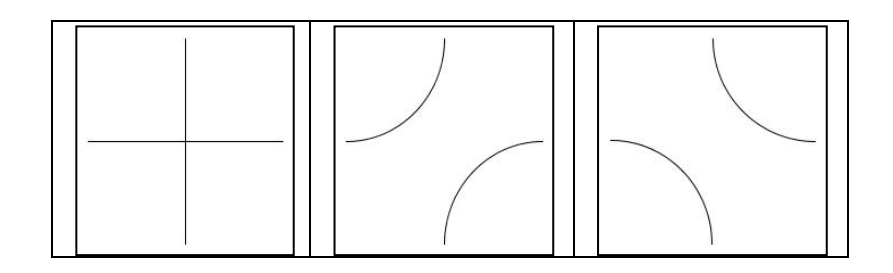

未完成プログラム (a) crossPipe(float x,float y,float l){ (b) (x+l/2,y,x+l/2,y+l); (c) (x,y+l/2,x+l,y+l/2); } (d) bendedPipe0(float x,float y,float l){ arc(x,y,l,l,0,HALF\_PI); (e) (x+l,y+l,l,l, (f) , (g) ); } void bendedPipe1(float x,float y,float l){ // この関数は自力で完成させ下さい。 } void setup(){ size(400,200); smooth(); } void draw(){ background(255); stroke(0); crossPipe(mouseX,mouseY,40); bendedPipe0(mouseX+1\*40,mouseY,40); bendedPipe1(mouseX+2\*40,mouseY,40); }

これ以降の問題は余裕のある人向けです。

15.【目コピ問題】次のプログラムは、問 14 で作成した 3 つの関数を 利用して作成したものです。int 型の 2 次元配列 board を宣言し、 この変数に 0~2 までの int 型の乱数を記憶させます。そして、要素 の値が 0 な ら crossPipe、1 な ら bendedPipe0、2 な ら bendedPipe1 を使って、描画を行います。空欄を埋めて、プログラ ムを完成させてください。

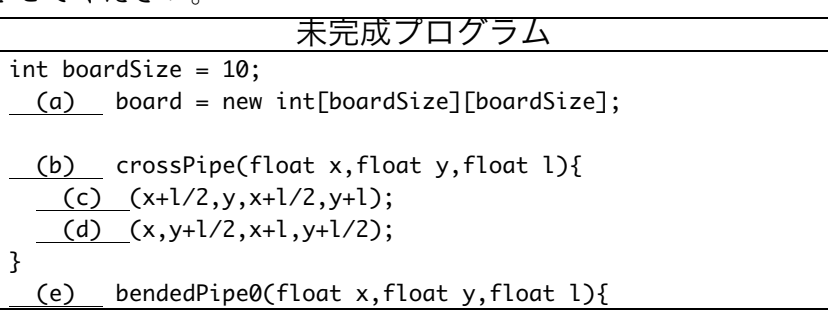

```
arc(x,y,1,1,0,HALF_PI);		 (f) (x+l,y+l,l,l, (g) , (h) );		
}
void bendedPipe1(float x,float y,float l){
 // この関数は自力で完成させ下さい。
}
void	setup(){
 		size(400,400);
  		smooth();
  for(int i=0;i<br/>board.length;i++){
    for(int j=0;j<board[i].length;j++){
      board[i][j] = (i) ;
    				}
  		}
}
void draw(){
  		background(255);
  		stroke(0);
  		strokeWeight(3);
  for(int i=0;i<br/>board.length;i++){
       				 (j) y=40*i;
    for(int j=0;j<br/>board[i].length;j++){
          (k) x=40*j;
      						if(board[i][j]==0){
            								 (l) (x,y,40);
      }else if(board[i][j] == 1){(m) (x,y,40);
      						}else{
            								 (n) (x,y,40);
      						}
    				}
  		}
}
```
16.【目コピ問題】問 15 のプログラムを変更して、 マウスをクリックすると、2 次元配列 board の要 素の値を乱数で変更し、表示が変化するようにし たものです。空欄を埋めて、プログラムを完成さ せてください。

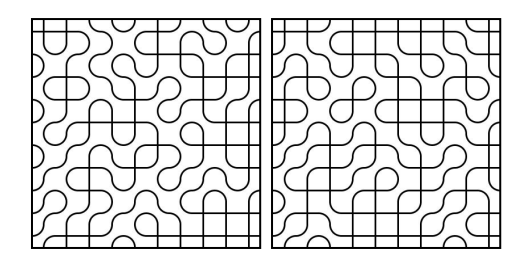

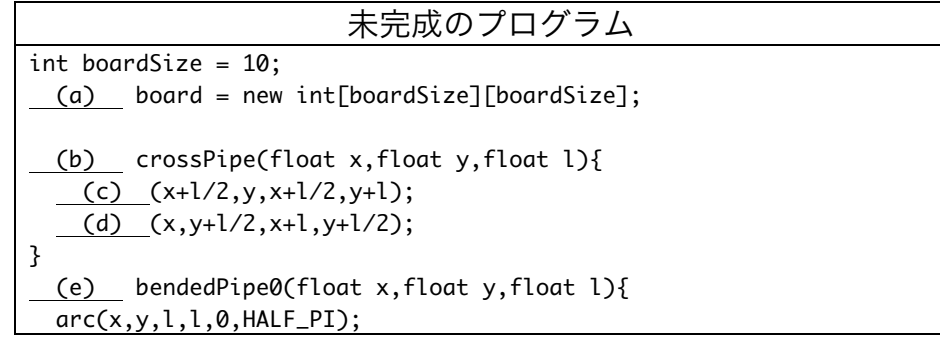

```
(f) (x+1,y+1,1,1, (g), (h));
}
void bendedPipe1(float x,float y,float l){
  		//	この関数は自力で完成させ下さい。
}
void setupBoard(int[][] b){
  for(int i=0; i \leftarrow (i);i++){
    for(int j=0; j< (j) ; j++){
      b[i][j] = (k);
    				}
  		}
}
void	setup(){
 		size(400,400);
  		smooth();
  		setupBoard(board);
}
void draw(){
  		background(255);
  		stroke(0);
  		strokeWeight(3);
  for(int i=0; i<bound.length; i++){
       				 (l) y=40*i;
    for(int j=0; j<br/>board[i].length; j++){
         (m) x=40*j;
      						if(board[i][j]==0){
           (n) (x,y,40);}else if(board[i][j] == 1){								 (o) (x,y,40);
      						}else{
            								 (p) (x,y,40);
      						}
    				}
  		}
}
void mouseClicked(){
     		 (q) (board);
}
```
17.【目コピ問題】問 16 のプログラムを変更して、マウスをクリックすると、その場所の 絵を crossPipe->bendedPipe0->bendedPipe1 の順に変更するようなプログラムとして ください。面倒なので、mouseClicked 関数の部分だけをのせています。

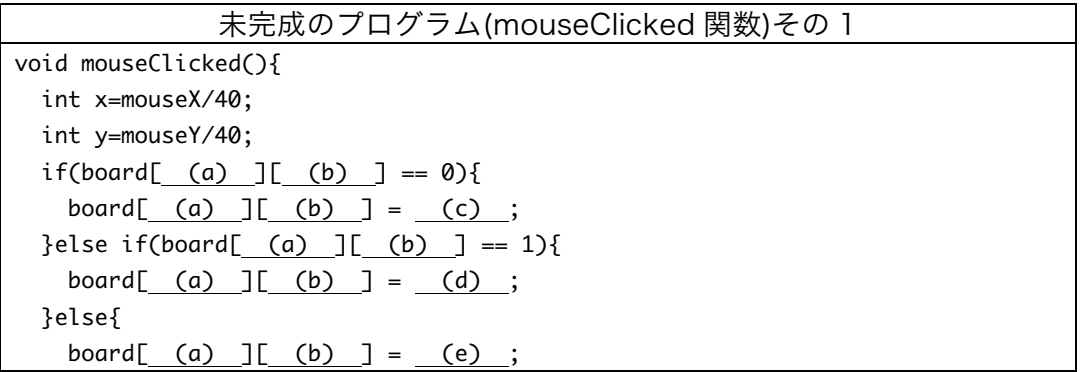

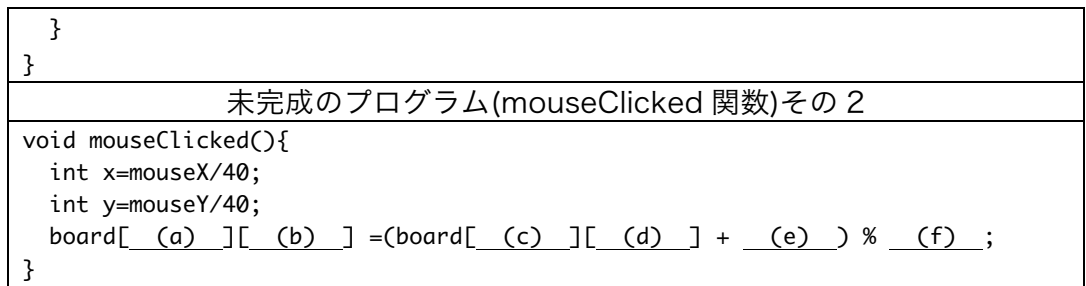

18.【目コピ問題】int 型配列 cells の各要素には、0 または 1 という値が保存されている。 値が 0 の時には細胞が死んでいる、値が 1 の時には細胞が生きていることを表している とします。ある細胞 A が死んでいるとします。このとき、左隣の細胞が生きているとき には、うれしくなり、次の世代では、細胞 A は生き返ります。そうでなければ、次の世 代でも細胞 A は死んだままです。また、細胞 A が生きているとします。このときは、両 隣の細胞が死んでいると、寂しくなり次の世代では死んでしまいます。また、両隣が生 きていると、息苦しくなり次の世代では死んでしまいます。そうでなければ、次の世代 でも細胞 A は生き続けます。配列の添え字番号が小さいものが左にあるとします。また、 添え字番号が 0 の要素の左隣は配列の最後の要素とし、配列の最後の要素の右隣は添え 字番号が 0 の要素とします。

次のプログラムは、このような規則のもとで、世 代毎の表示を行っているプログラムです。生きてい る細胞は黒色の正方形、死んでいる細胞は白色の正

方形で表しています。空欄を埋めて、プログラムを完成させてください。なお、初期世 代(最初の cells の各要素の値)は乱数で決めるものとします。

世代変化のルールの矢印(→)の左側は現在の細胞 A の周りの状況を表しています。赤 字の部分が細胞 A です。矢印(→)の右側は、次の世代での細胞 A の状況を示していま す。

| ピハタルル ル             |                       |  |  |
|---------------------|-----------------------|--|--|
| $000 \rightarrow 0$ | $010 \rightarrow 0$   |  |  |
| $100 \rightarrow 1$ | $110 \rightarrow 1$   |  |  |
| $001 \rightarrow 0$ | $011 \rightarrow 0$   |  |  |
|                     | 101→1   111→0 (ここが変更) |  |  |

###あルルール

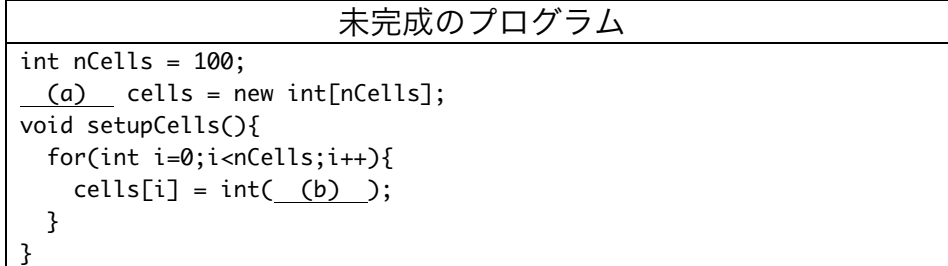

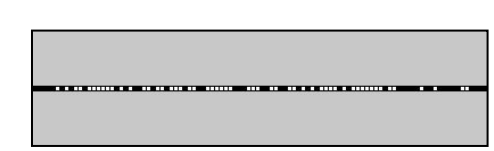

```
void evolve(){
  int[] ng = new int[nCells];for(int i=0; i< nCells; i++){
    int left = i-1;
    int right =i+1;
    if(left == -1){
       left = (c);
    				}
    if(right == nCells){
       right = (d);
    				}
    if(cells[i] == 0){
      ng[i]= (e);
       						if( (f) ){
         nq[i] = 1;						}
    				}else{
      ng[i] = 1;						if( (g) ){
         ng[i] = 0;}else if(\underline{(h)} )ng[i] = 0;						}
    				}
  		}
  for(int i=0; i< nCells; i++)cells[i] = ng[i];		}
}
void display(int[] c,float y){
  stroke(0);
  for(int i=0;i<nCells;i++){
    if(c[i] == 1)						fill( (i) );
    				}else{
       fill( (j) );
    				}
    				rect(4*i,y,4,4);
  		}
}
void setup(){
  		size(400,100);
  		smooth();
  		setupCells();
}
void draw(){
  		background(150);
  		evolve();
  		display(cells,height/2-4/2);
}
```
- 19.【工夫問題】問 12 のプログラムを改良し、遠近感が出るようにして下さい。たとえ ば、
	- 小さな多角形は遠くにあると考え、大きな多角形の前に表示されない、

● 小さな多角形の色は大きな多角形の色よりも薄くなる、

● 小さな多角形の移動速度は大きな多角形の移動速度よりも少し遅くなる。 などの効果を追加してください。もし可能であれば、多角形の代わりに花びら などの形に変えたものを表示するようにして下さい。

20.【工夫問題】問 8 のプログラムを改良し、一ドットごとに背景がスクロールするような プログラムを作成して下さい。

## 宿題

#### キャリアポートフォリオ上で解答して下さい。

1. 次の表のよう、ウインドウを 4X4 の灰色に塗り分けるものです。空

欄を埋めて、プログラムを完成させて下さい。

| 255 | 100 | $\cap$ | 50  |  |
|-----|-----|--------|-----|--|
| 100 | 80  | 128    | ( ) |  |
| 0   | 60  | 30     | 255 |  |
| 255 | -27 | 63     | 31  |  |

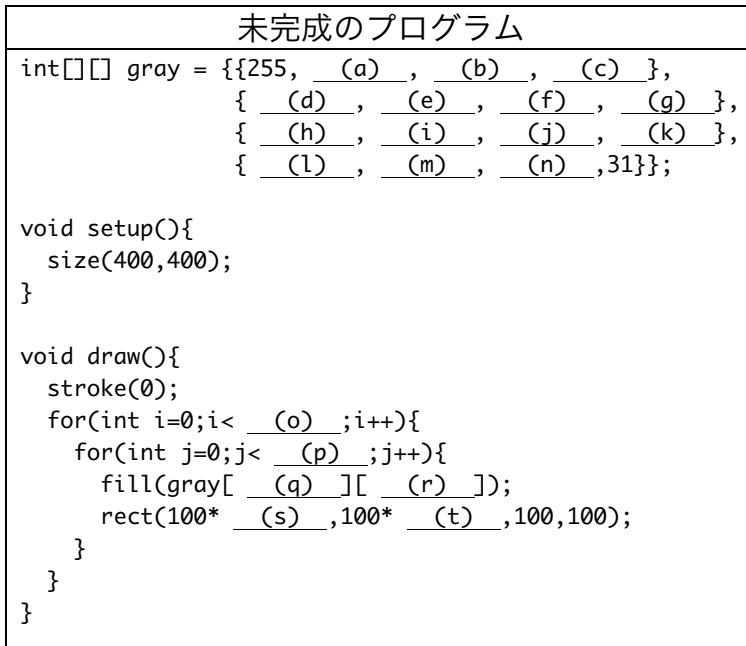

- 2. 【目コピ問題】次のプロラムは、自分の名前が右から左に移動 しながら表示されるものです。以下の問いに答えて下さい。
	- (1) 配列変数 x に保存されている値は、どのような目的に利用 される値が入っているでしょうか?
- Makise Riho Makise Riho Makise Riho Makise Riho Makise Riho
- (2) 空欄を埋めて、プログラムを完成させて下さい。異なる空 欄記号でも同じものが入ることがあります。

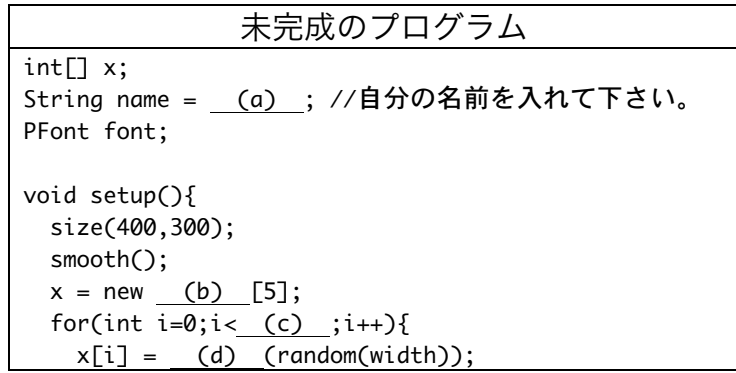

 } font = loadFont( (e) ); (f) (font,36); } void draw(){ background(255); fill(0); for(int i=0;i<x. (g) ;i++){ (h) --; if( (h) +textWidth(name) < 0){ (h) = width; } text(name, (h) ,60\*i+40); } }

# 事前学習

各自、中間試験の対策を行って下さい。